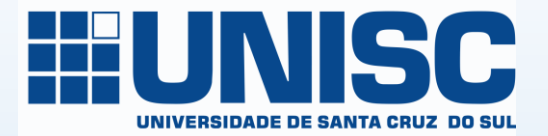

# IDENTIFICAÇÃO DIGITAL ORCID

# O que é ORCID?

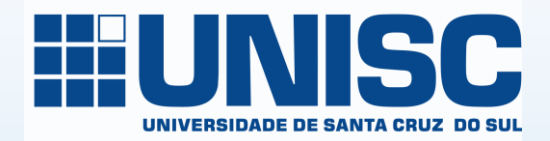

Open Researcher and Contributor ID. Em português: ID Aberto de Pesquisador e Contribuidor

É um identificador digital único, gratuito e persistente, que distingue um acadêmico/pesquisador de outro e resolve o problema da ambiguidade e semelhança de nomes de autores e indivíduos, substituindo as variações de nome por um único código numérico, por exemplo: "0000-0002-0123-208X". Dessa forma, facilita o registro de informações e automatiza a atualização das publicações e produções (USP, 2018).

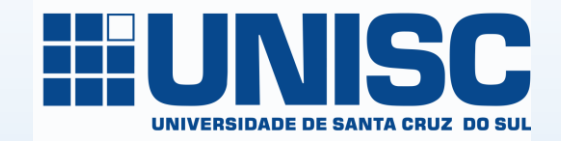

# Para que serve o ORCID?

## Em 2014 havia mais de 7.8 milhões de pesquisadores no mundo (UNESCO, 2017)

Somente na Biblioteca da Unisc (127.722 títulos de livros): Silva – 4.297 Oliveira – 3.309 Souza – 2.484

# Autoridades

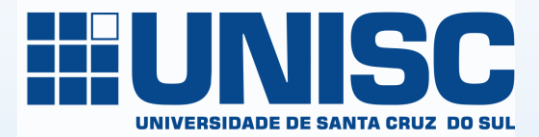

As variações de nomes nas publicações dificultam a correta recuperação de dados

Um identificador de autor é um código digital, como um RG, atribuído por um determinado sistema, que permite identificar e individualizar pesquisadores e seus trabalhos

O ORCID surgiu para centralizar esta identificação, sendo gratuito e mantido por uma organização sem fins lucrativos

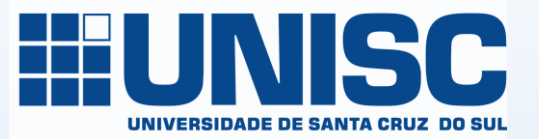

Aos poucos, torna-se claro que as questões e problemas de identificação de pesquisadores abrangem uma ampla gama de partes interessadas, incluindo bibliotecas, instituições, financiadores, editores, publicadores, além dos próprios pesquisadores/autores (USP, 2018).

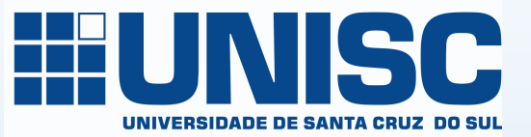

Resolve problemas de ambiguidade, impedindo a confusão entre homônimos, atribuição errônea de autoria ou a dissociação do nome quando escrito de formas diferentes

### Está integrado com outros sistemas internacionais

Registra, em um único local, todas as suas publicações, e, através da integração com outros identificadores, garante que seu trabalho seja automaticamente atualizado e reconhecido no mundo todo

Permite participar de uma "rede social" de pesquisadores da mesma área em que você atua, provenientes do Brasil e de outros países

 $\bullet$ Fabiana Lorenzon Prates | X ■ Seguro | https://orcid.org/0000-0002-4563-8943 C ∩ **111 Apps 111 UNISC <b>111** Intranet M IMS **33** Suporte **0** Fabiana Lorenzon Pr: **8** UNISC **8** :: Sistema Pergamun Importado do Firefo  $\Box$ **PASSO A PASSO SEE**  $(D)$   $\leftrightarrow$ Português Procurar EDITAR SEU REGISTRO ORCID **AJUDA CONTATO SOBRE ORCID** Conectando Pesquisas e Pesquisadores 5.096.050 ORCID iDs e contando. Veja mais... **Fabiana Lorenzon** Biografia **Prates** Graduação em Biblioteconomia pela Universidade Federal do Rio Grande do Sul - UFRGS (1995-1999). Graduação em andamento em Psicologia pela Universidade de Santa Cruz do Sul - UNISC (2005-). **ORCID ID** 

Atualmente é bibliotecária de periódicos da Universidade de Santa Cruz do Sul - UNISC. ttps://orcid.org/0000-0002-4563-8943

#### v Educação (2) **IT** Classificar Visualização de impressão O Universidade de Santa Cruz do Sul: Santa Cruz, RS, Brasil Também conhecido como ⊡  $\Box$ 2005-08-01 a presente | Psicológo (Psicologia) Fabiana Lorenzon Prates, Prates, Fabiana Lorenzon, Prates, Fabiana, Fonte: Fabiana Lorenzon Prates Lorenzon, Fabiana, Prates, F. L. Universidade Federal do Rio Grande do Sul: Porto Alegre, RS,  $\Theta$  $\overline{r}$ **Brasil**

1995-07-01 a 1999-12-30 | Bacharel em Biblioteconomia (Biblioteconomia)

Fonte: Fabiana Lorenzon Prates  $\overline{\mathbf{v}}$ 

> $\vee$  Emprego (1) **IT** Classificar Universidade de Santa Cruz do Sul: Santa Cruz, RS, Brasil  $\textcolor{blue}{\textcolor{blue}{\boldsymbol{\textcolor{blue}{\boldsymbol{\textcolor{blue}{\boldsymbol{\textcolor{blue}{\boldsymbol{\textcolor{blue}{\boldsymbol{\textcolor{blue}{\boldsymbol{\textcolor{blue}{\boldsymbol{\textcolor{blue}{\boldsymbol{\textcolor{blue}{\boldsymbol{}}}}}}}}}}}}}}}}\math.\textcolor{blue}{}}$ 2003-09-01 a presente | Bibliotecária (Biblioteca) Fonte: Fabiana Lorenzon Prates

## Exemplo de registro

#### $\blacksquare$ Q. e  $\bullet$

País

**Brasil** 

pública

**Palavras-Chave** 

Biblioteconomia, Ciência da informação, Psicologia, Saúde ☆

 $\mathcal{D}$ 

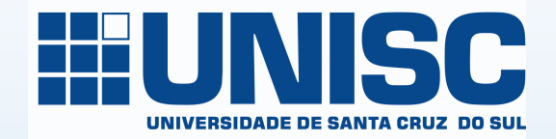

## Como criar seu ORCID?

## Acesse o site: <https://orcid.org/>

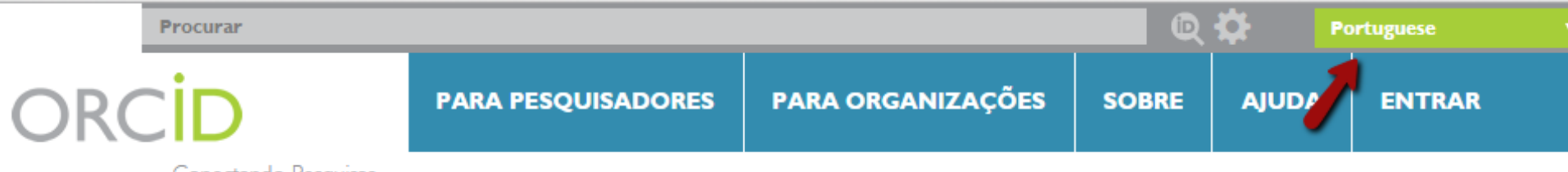

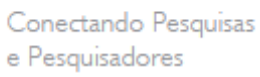

### Canto superior direito = idioma

### **Registre-se**

## **DESTAQUE-SE EM TRÊS PASSOS**

A ORCID fornece um identificador digital persistente que a diferencia de qualquer outro pesquisador e, através da integração em fluxos de trabalho de pesquisa chave, como manuscritos e solicitações de bolsas, suporta a conexão automática entre você e suas atividades profissionais, garantindo que seu trabalho seja reconhecido. Saiba mais.

**REGISTRE-SE** 

**ADICIONE SUAS** 

**INFORMAÇÕES** 

Obtenha seu identificador ORCID único Registrese agora! O registro leva somente 30 segundos.

Melhore seu registro ORCID com suas

informações pessoais e links para seus outros

identificadores (como Scopus ou ResearcherID ou

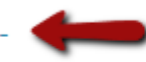

**ÚLTIMAS NOTÍCIAS** 

Tue. 2016-05-31 **Collect & Connect:** Turning ORCID's Vision into Reality

Thu, 2016-05-19 What was my password again?

Wed, 2016-04-27 Meet ORCID Publisher Member, Taylor & Francis

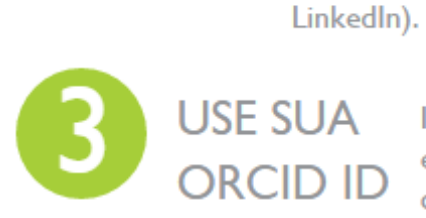

Inclua o identificador ORCID em sua Webpage, ao enviar publicações, solicitar financiamentos e em qualquer fluxo de trabalho de pesquisa para garantir que você obtenha crédito por seu<br>trabalho.

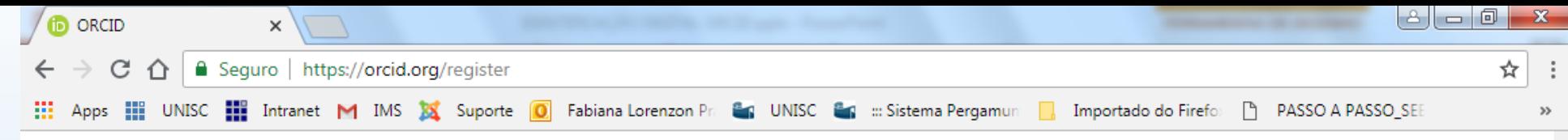

### Registre-se para um ORCID iD

O ORCID fornece um identificador digital persistente que o diferencia de qualquer outro pesquisador e, através da integração em fluxos de trabalho de pesquisa chaves, como manuscritos e solicitações de bolsas, suporta a conexão automática entre você e suas atividades profissionais, garantindo que seu trabalho seja reconhecido.

Per ORCID's terms and conditions, you may only register for an ORCID iD for yourself.

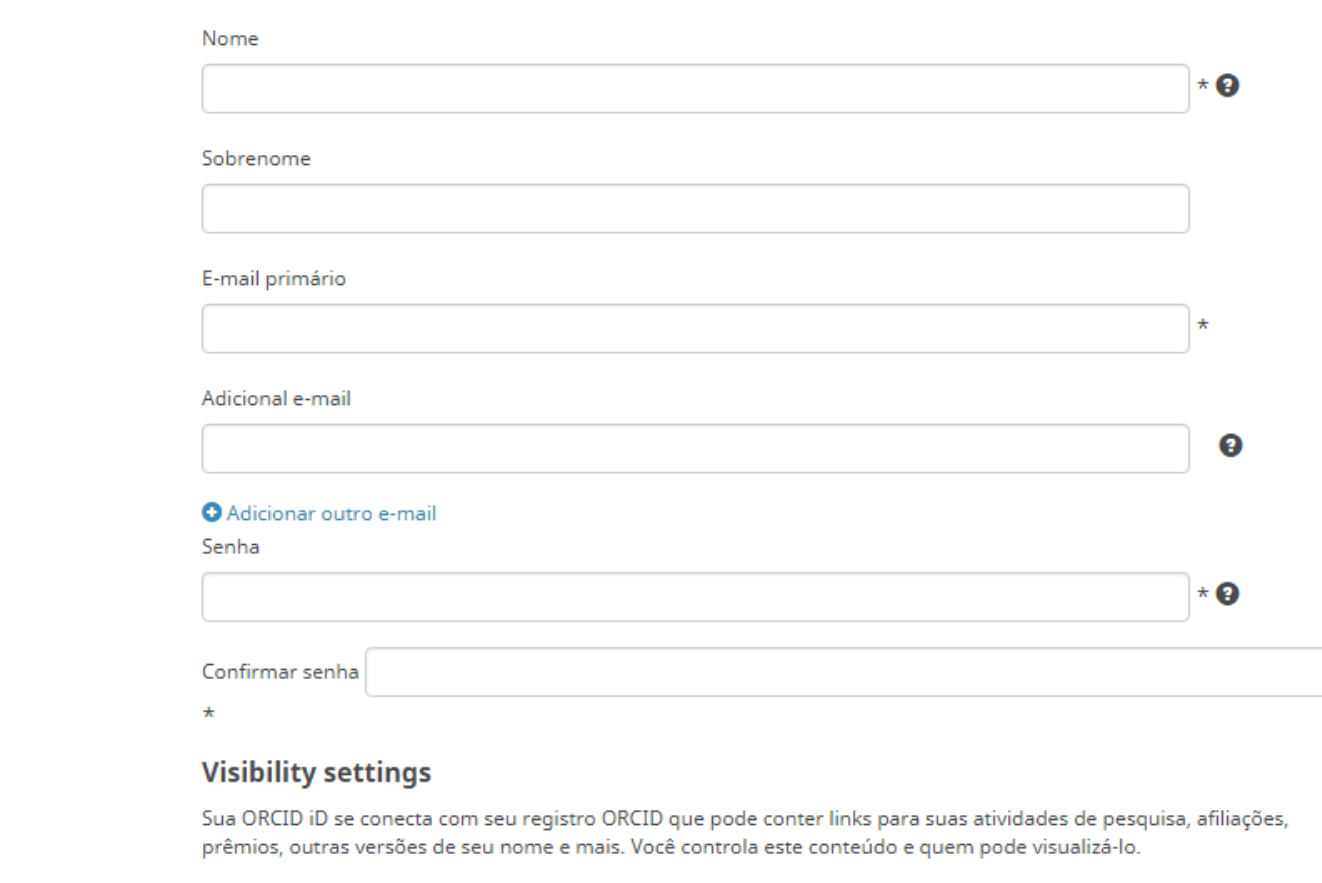

Por padrão, quem pode ver as informações adicionadas a seu Registro ORCID?

粵

 $\mathbf{w}$ 

e

Preencha seus dados pessoais e escolha sua senha de acesso

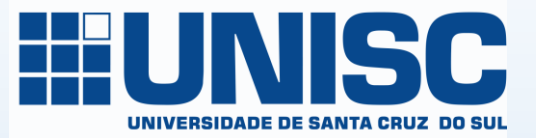

## Ao criar sua conta, um e-mail de confirmação será enviado

## Confirme seu endereço de e-mail

## Ao confirmar seu e-mail, a edição do seu registro será habilitada

Após o *login*, na página inicial, configure suas informações pessoais

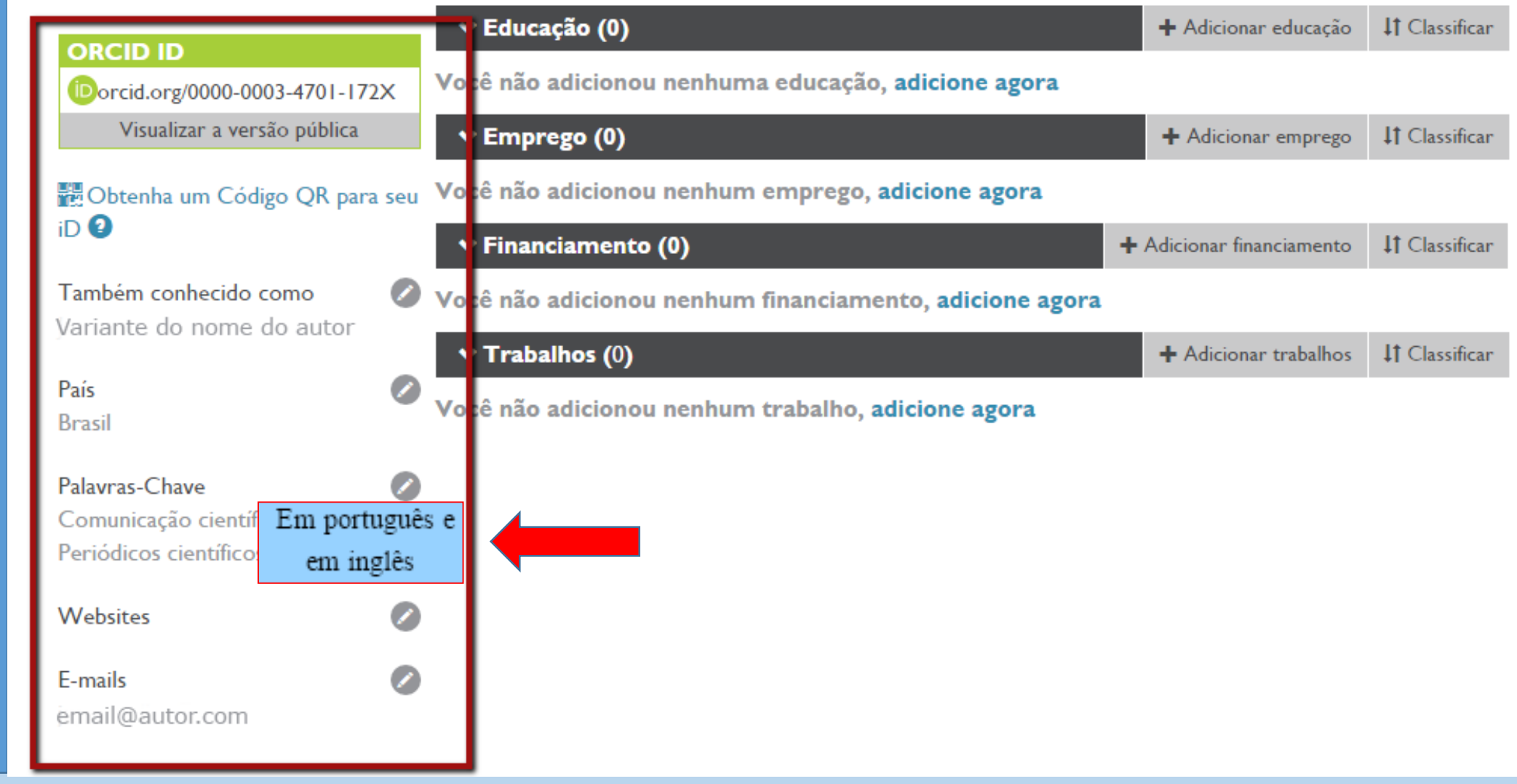

 $\mathbf{a}$ 

Ò

Biografia

Nome do autor ©

No ícone indicado, registre a **forma preferida do nome**, ou seja, a forma pela qual deseja que seu nome conste nas publicações

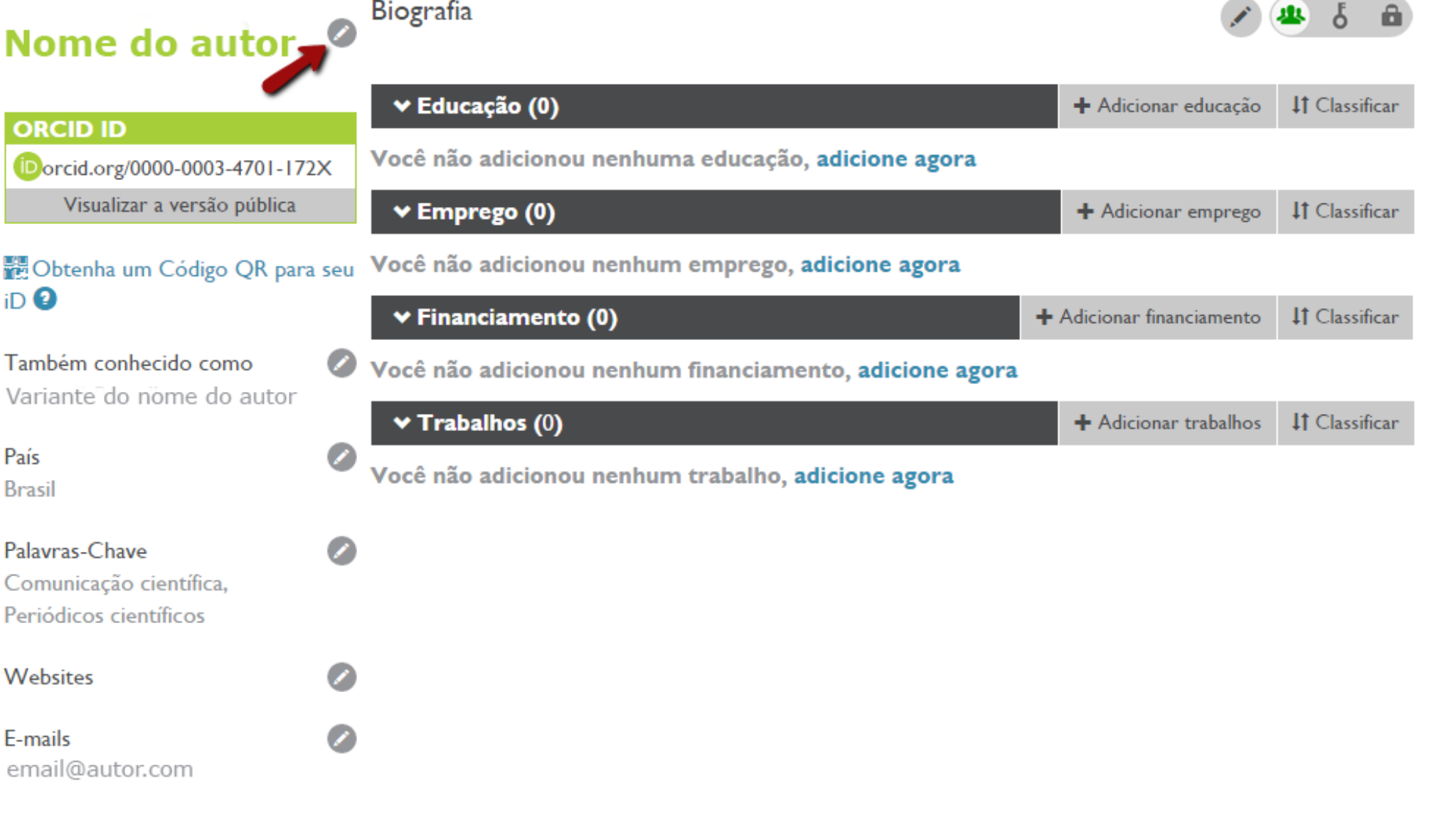

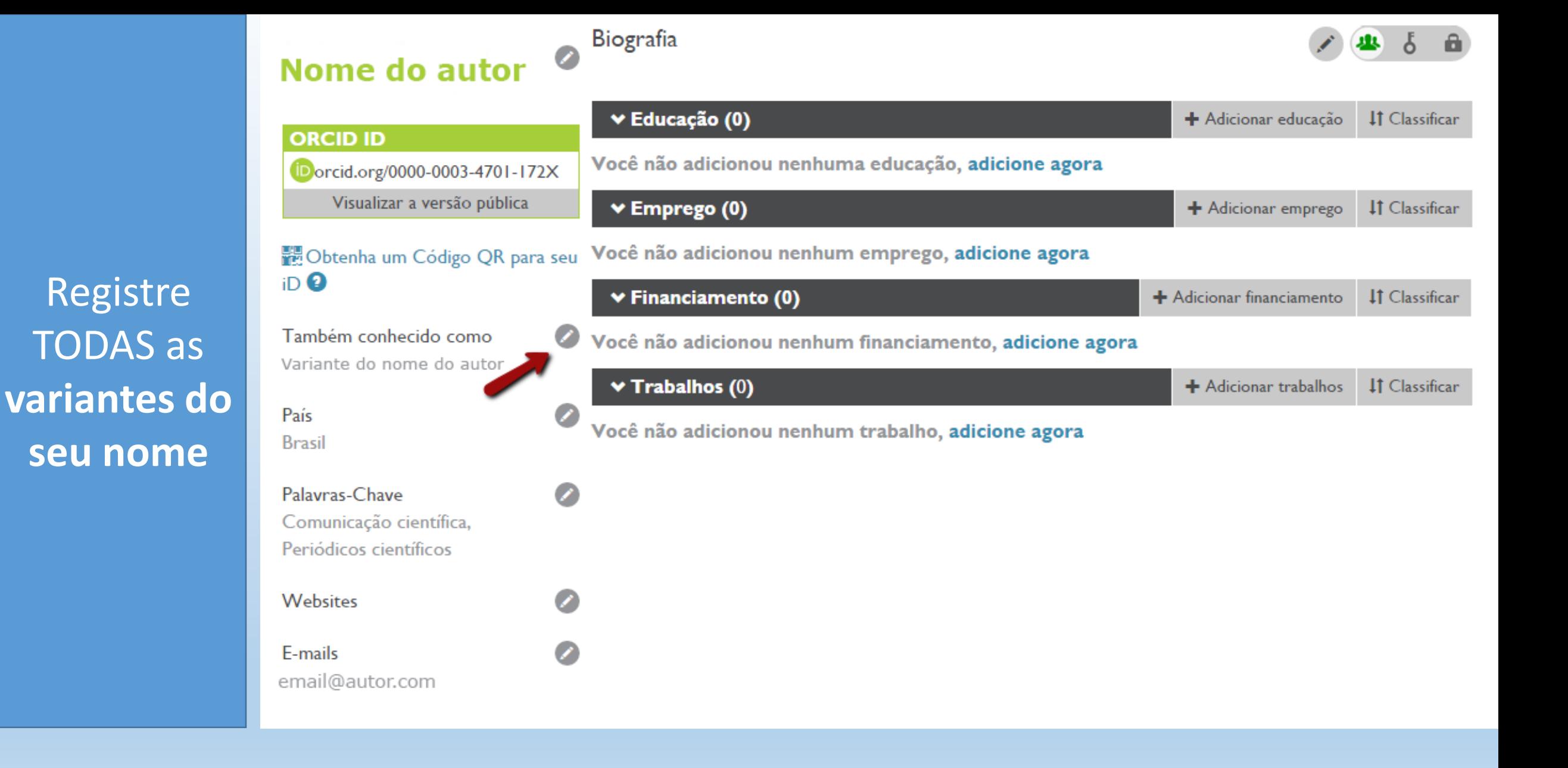

Adicione um breve histórico de sua atuação profissional (até 1000 caracteres), em **português e inglês**

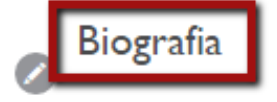

 $\mathscr{L}$ 

 $\mathscr{L}_{\mathscr{C}}$ 

**Nome do autor** 

**ORCID ID** 

 $iD$ <sup> $\odot$ </sup>

País **Brasil** 

Palavras-Chave

Websites

E-mails

Periódicos científicos

email@autor.com

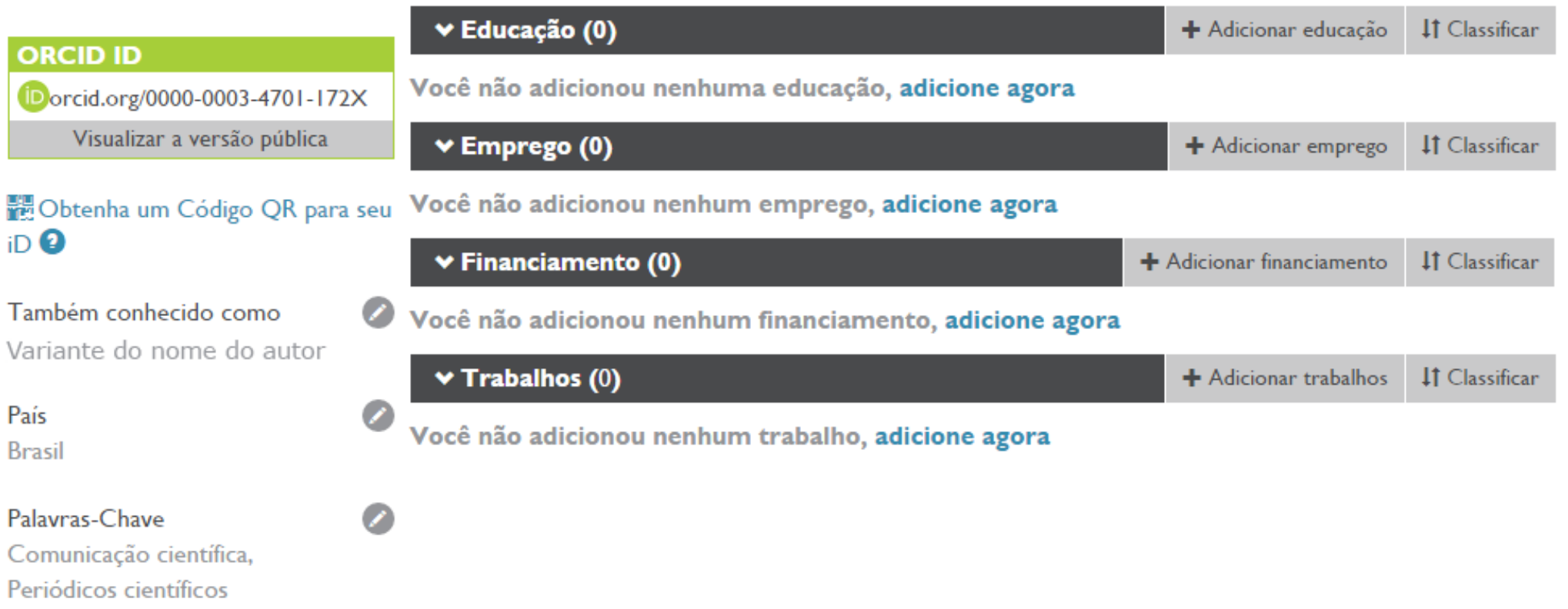

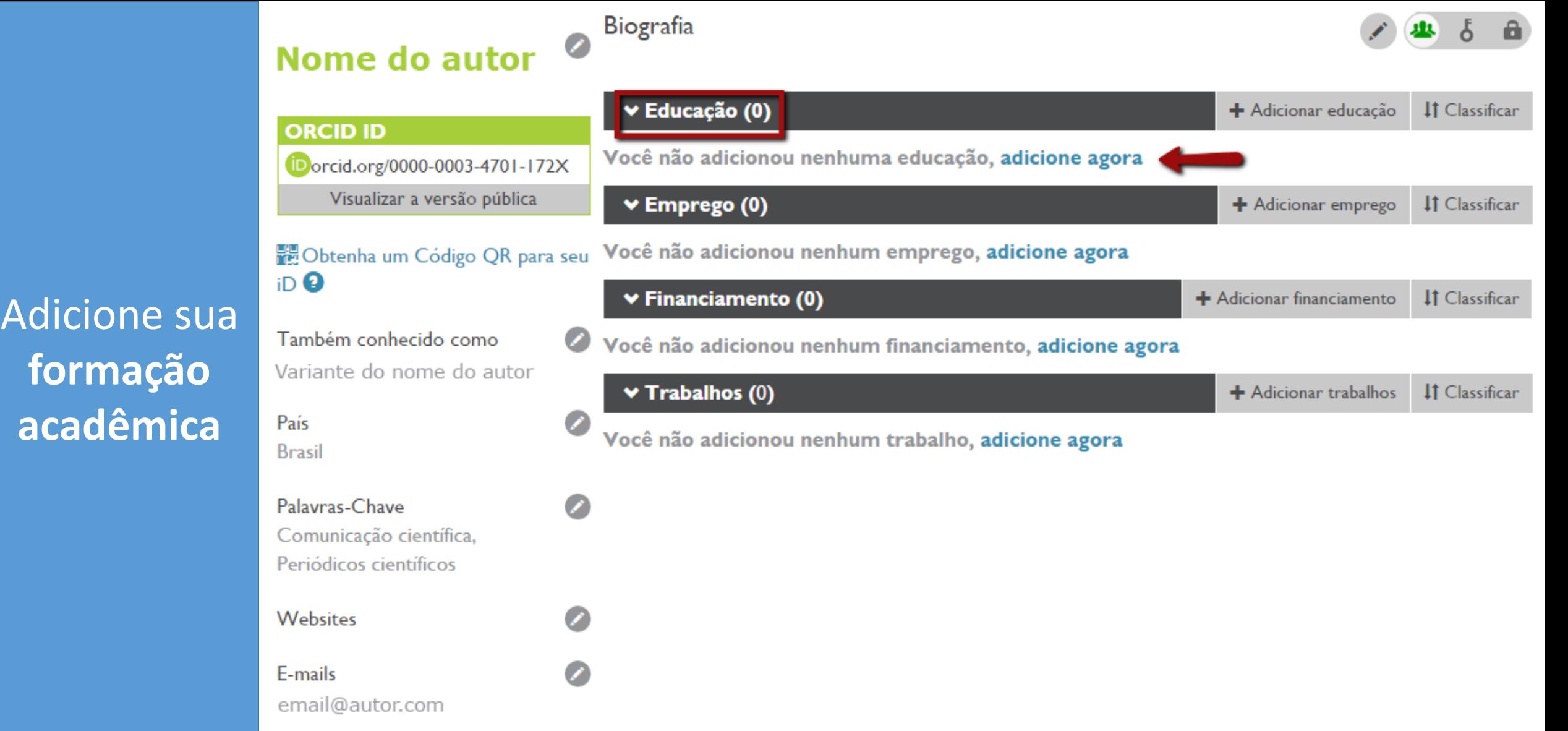

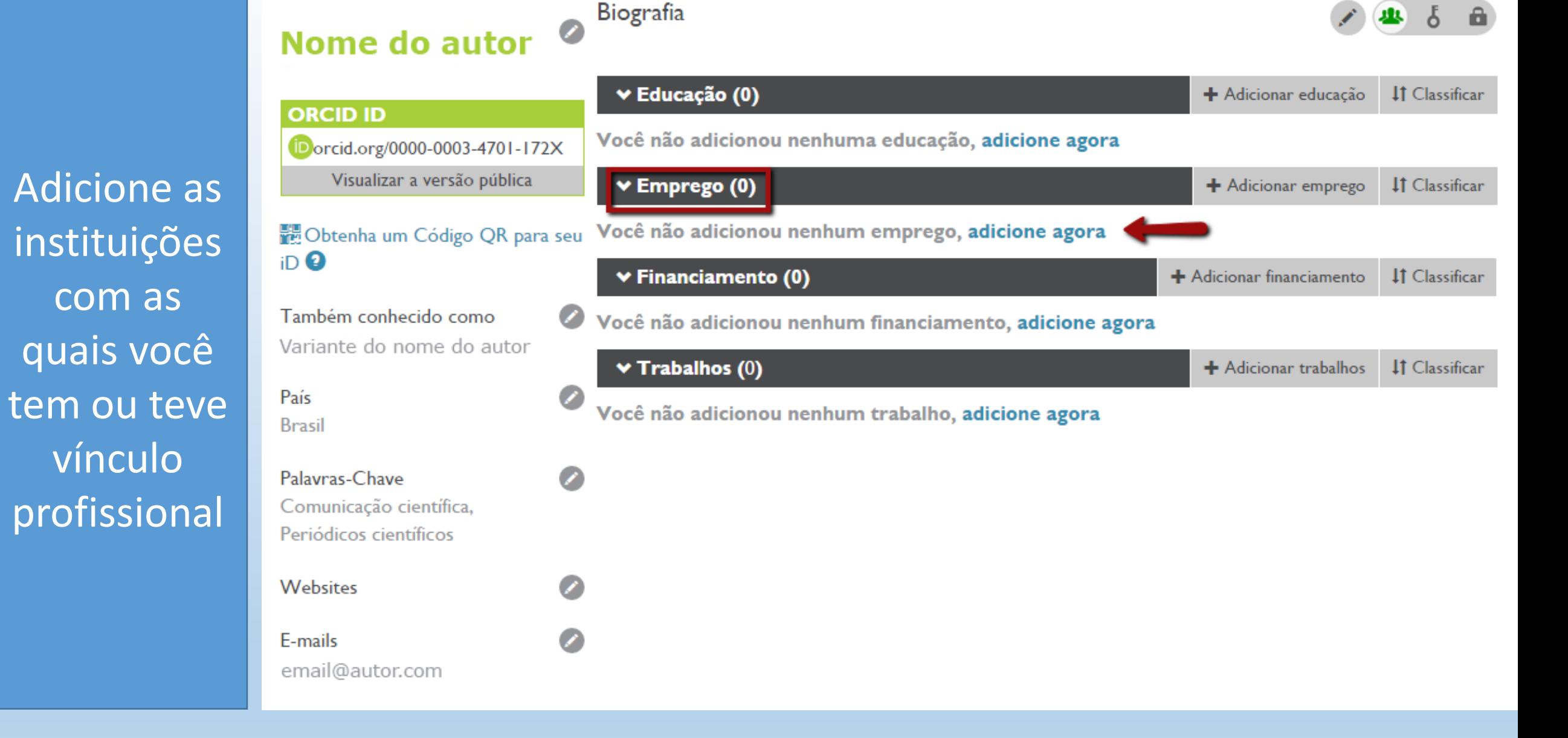

## Nome do autor <sup>o</sup>

E-mails

email@autor.com

Op

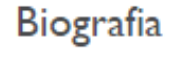

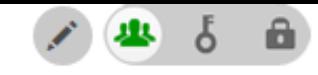

41 Classificar

**41** Classificar

**41** Classificar

**41** Classificar

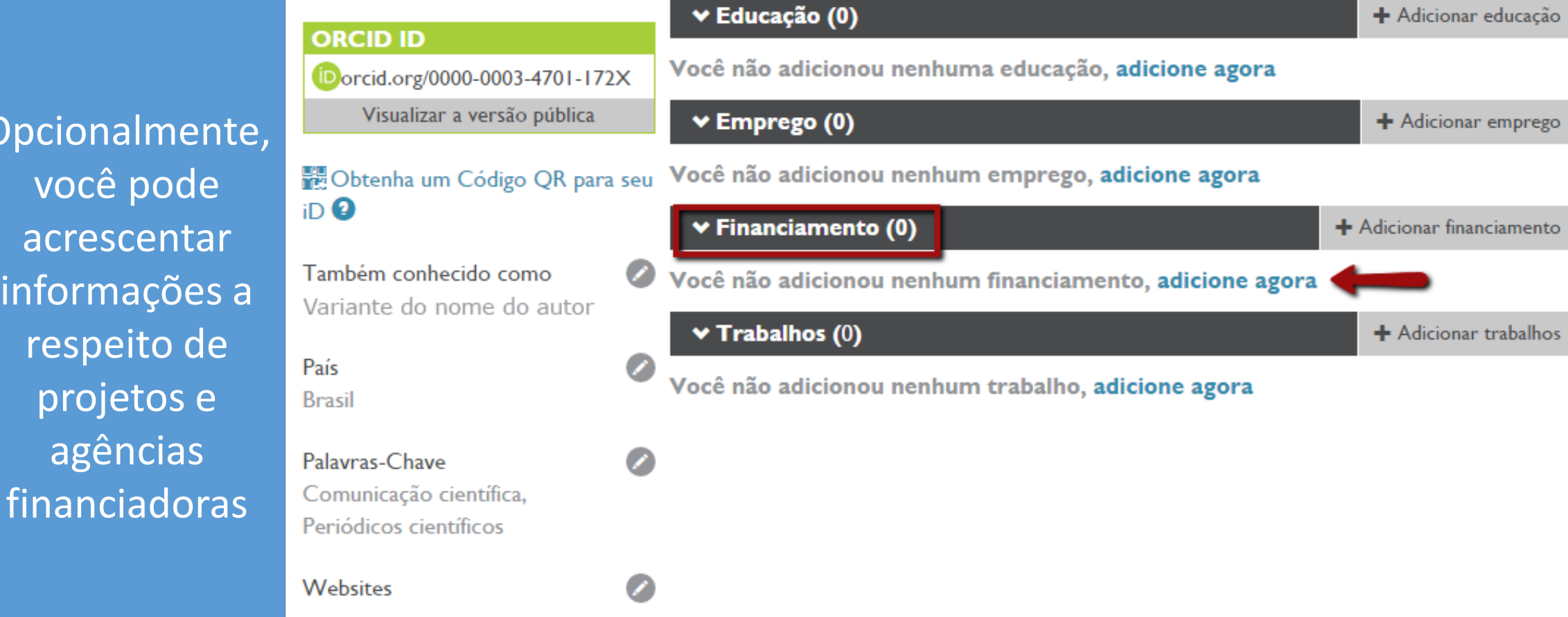

 $\overline{\mathscr{L}}$ 

## **ADICIONAR FINANCIAMENTO**

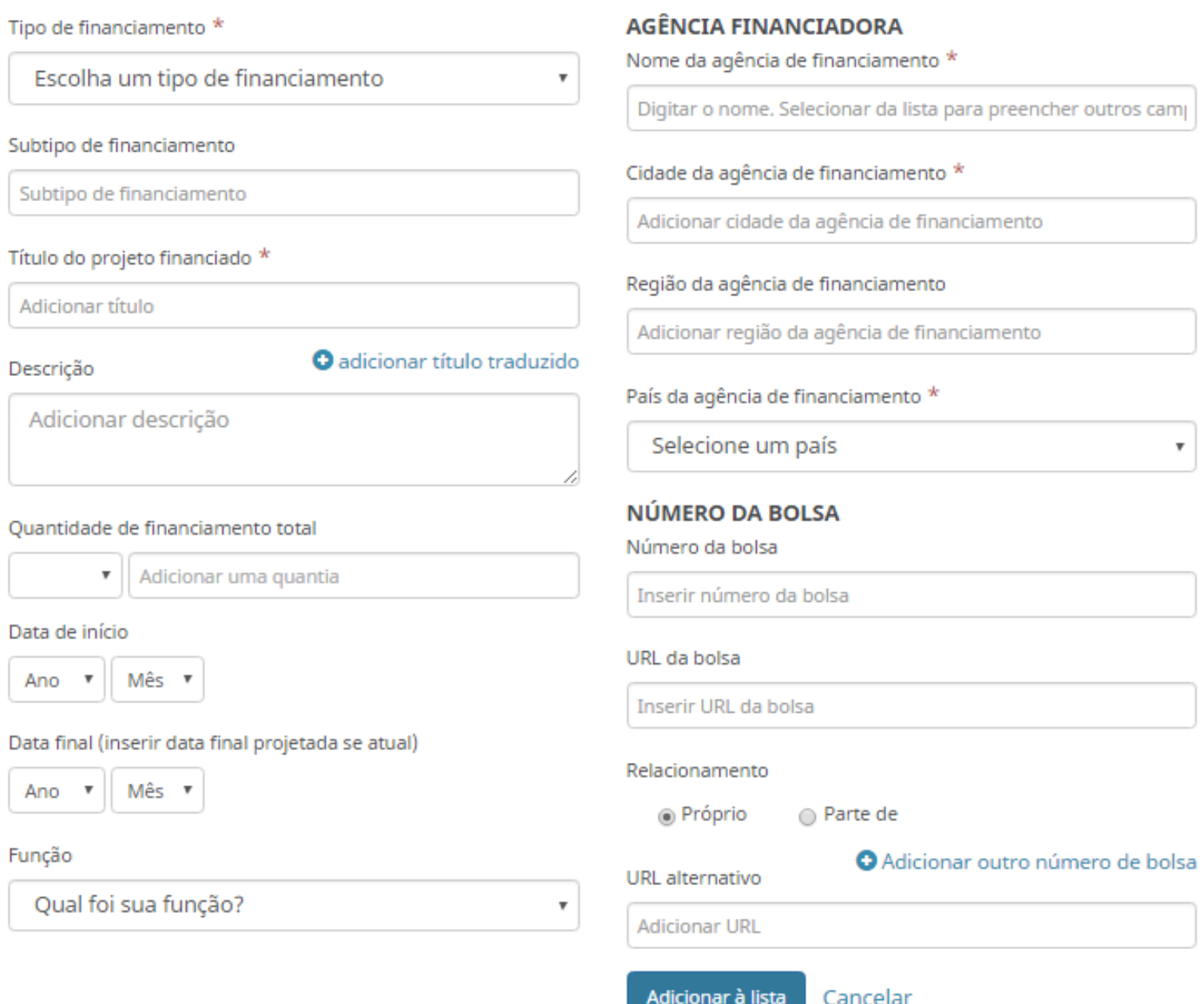

 $\boldsymbol{\mathrm{v}}$ 

### Nome do autor

**Biografia** 

▼ Educação (0)

 $\overline{\mathscr{L}}$ 

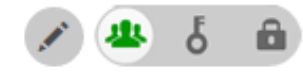

+ Adicionar educação

+ Adicionar emprego

**IT** Classificar

**IT** Classificar

#### **ORCID ID** Você não adicionou nenhuma educação, adicione agora Dorcid.org/0000-0003-4701-172X Visualizar a versão pública ▼ Emprego (0) Acrescente Obtenha um Código QR para seu informações iD<sup>O</sup> **★ Financiamento (0)** a respeito Também conhecido como Variante do nome do autor  $\blacktriangleright$  Trabalhos (0) dos  $\mathscr{L}_{\mathscr{C}}$ País **Brasil trabalhos**  Palavras-Chave Z **publicados**Comunicação científica, Periódicos científicos

Websites

E-mails

email@autor.com

Você não adicionou nenhum emprego, adicione agora + Adicionar financiamento **IT** Classificar Você não adicionou nenhum financiamento, adicione agora + Adicionar trabalhos **IT** Classificar Você não adicionou nenhum trabalho, adicione agora

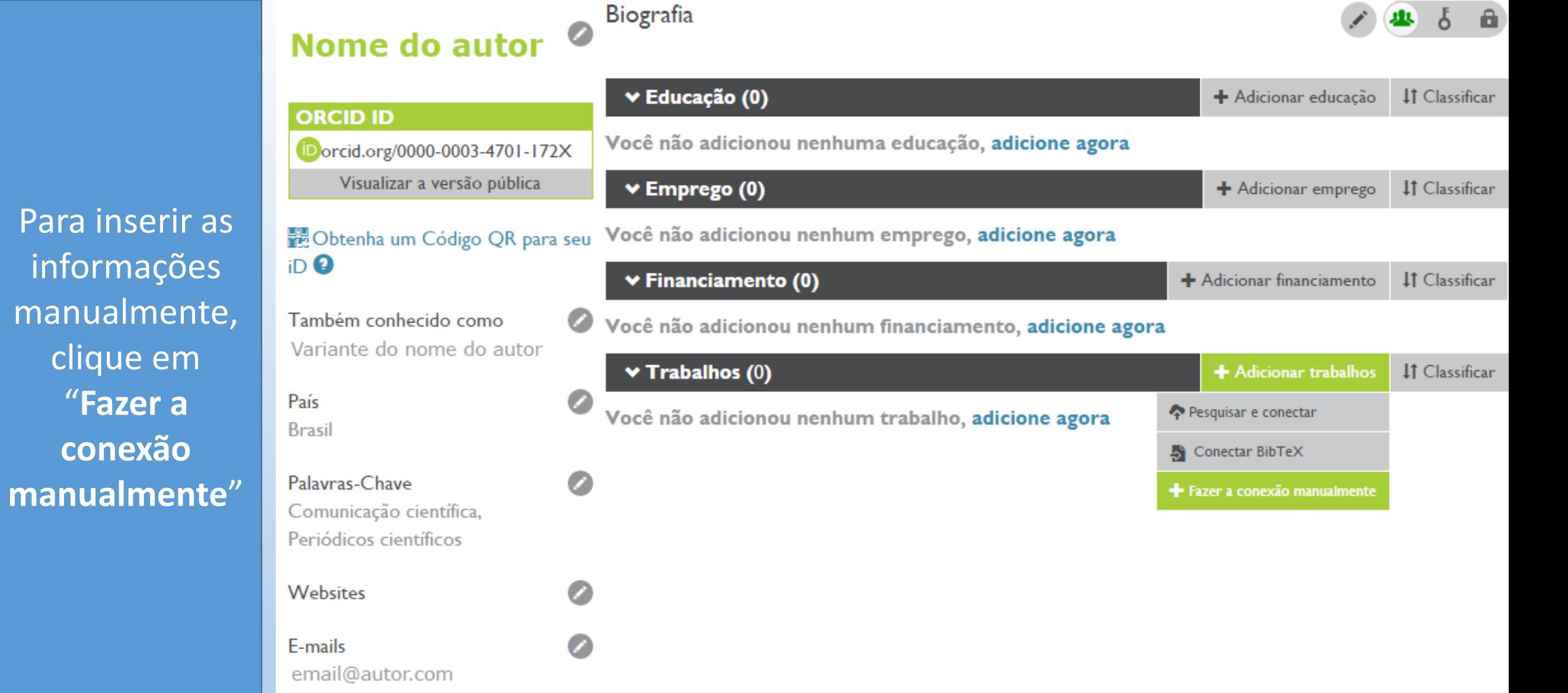

#### BIBLIOTECAS UNISC - FONE: (51) 3717-7409

Para inserir as

informações

manualmente,

clique em

"**Fazer a** 

**conexão** 

## **ADICIONAR TRABALHO**

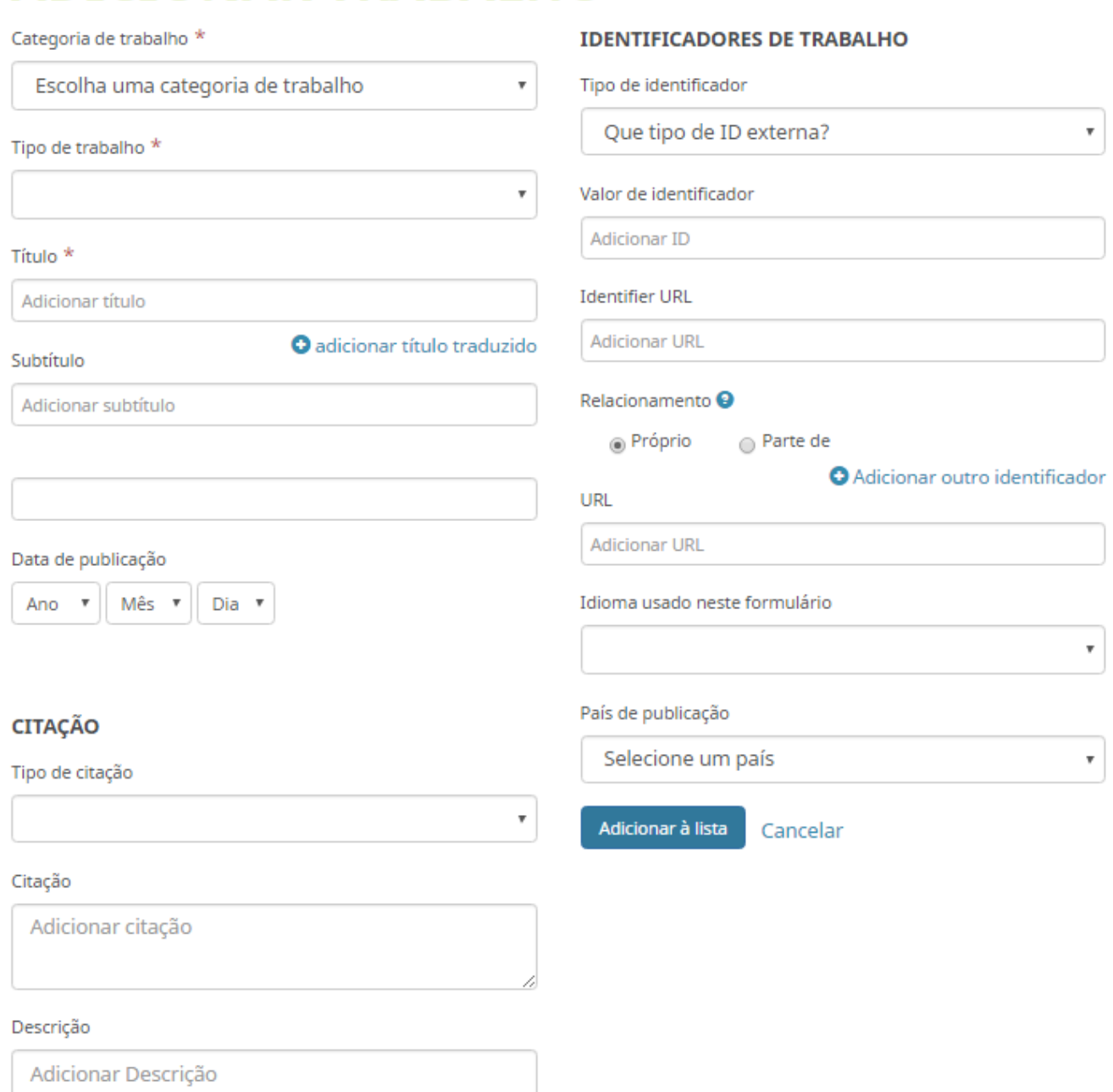

 $\boldsymbol{\mathrm{v}}$ 

 $\mathbf{v}$ 

 $\tau$ 

# Nome do autor O Biografia

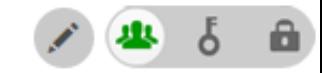

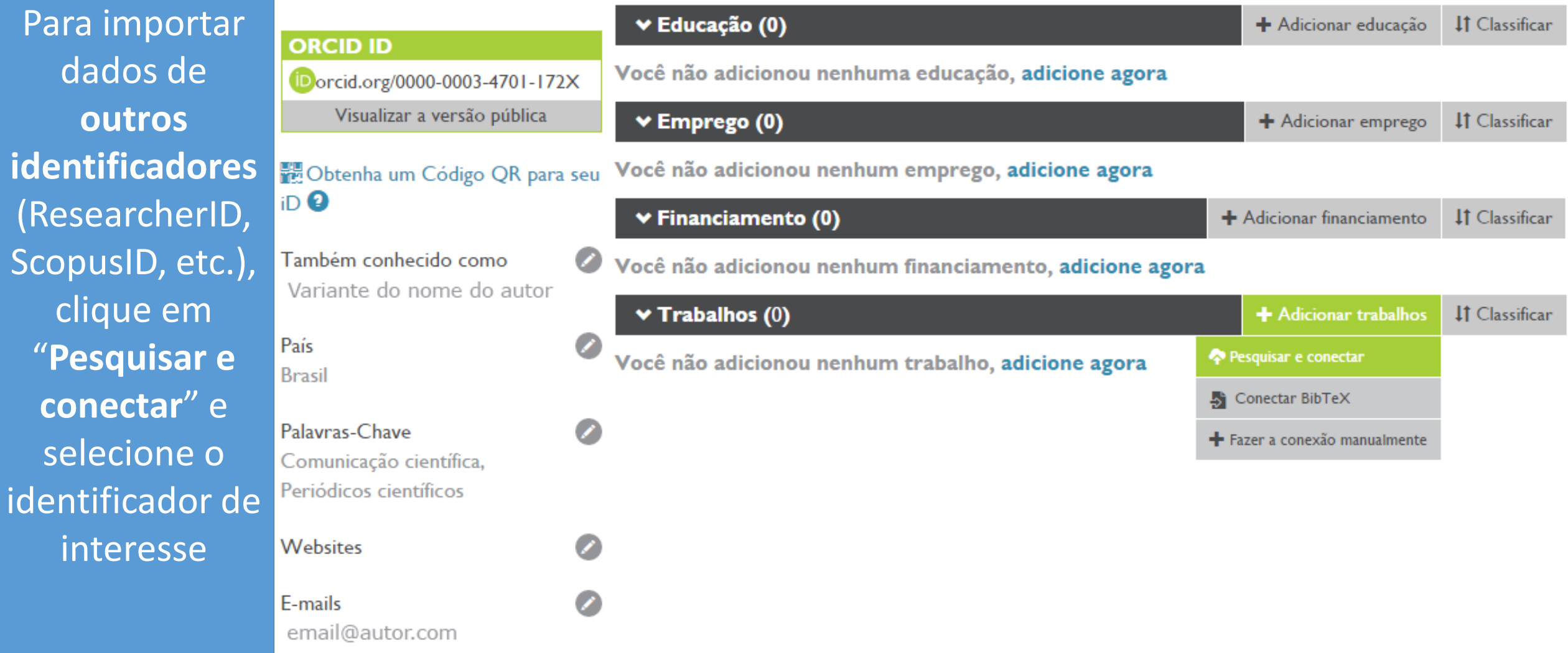

## Caso você tenha algum desses identificadores, pode solicitar integração

#### $\blacktriangleright$  Trabalhos (0)

### **IMPORTAR TRABALH**

Ocultar link de trabalhos

O ORCID tem trabalhado com muitas organizações membros para facilitar a conexão com seu ORCID iD e importar informações de seus registros. Escolha um dos assistentes de importação para começar. Mais inform ações sobre conectar trabalhos

#### Airiti

Enables user to import metadata from Airiti, including journal papers, eproceedings, dissertatio...  $\blacktriangleright$ 

#### Australian National Data Service (ANDS) Registry

Import your research datasets into ORCID from Australian National Data Service (ANDS) and Re... ↓

#### **CrossRef Metadata Search**

Import your publications from CrossRef's authoritative, publisher-supplied metadata on over 70... ♥

#### **DataCite**

Enable the DataCite Search & Link and Auto-Update services. Search the DataCite Metadata Stor...

#### **Europe PubMed Central**

Europe PubMed Central (Europe PMC) offers this tool to enable you to link anything in Europe P...

#### **ISNI2ORCID search and link**

EXPERIMENTAL Enables user to search the ISNI registry by name and link ISNI records to his OR...

#### **MLA International Bibliography**

Search the MLA International Bibliography for your works, including those published under vari...

#### Redalyc

Una plataforma que permite identificar tus trabajos publicados en revistas arbitradas de Acceso...

#### ResearcherID

ResearcherID is a global, multi-disciplinary scholarly research community where members can r...

#### **Scopus to ORCID**

Import your Identifier, profile and publications. The wizard helps you find the correct Scopus pr...

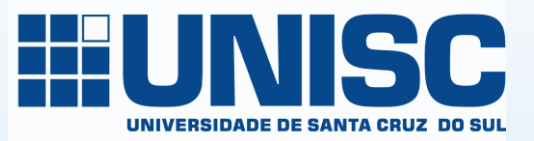

Autorize a integração **ORCID-CrossRef** e adicione ao seu Registro **ORCID suas** publicações com **DOI - Crossref** 

# ORCID

(Não é Você?)

### **CrossRef Metadata Search @**

pediu o seguinte acesso ao seu Registro ORCID

Adicionar trabalhos Ler seu Registro ORCID

Este aplicativo não será capaz de ver sua senha ORCID ou outras informações privadas em seu Registro ORCID. Política de Privacidade.

Negar

Autorizar

#### Crossref

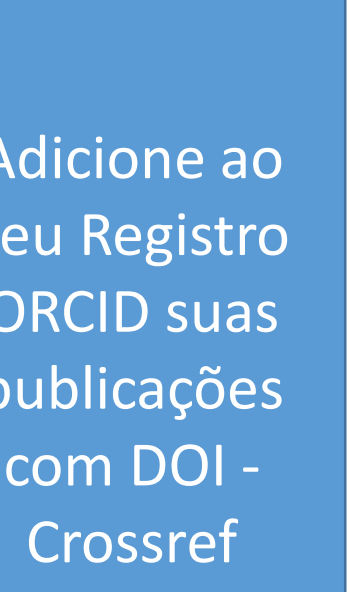

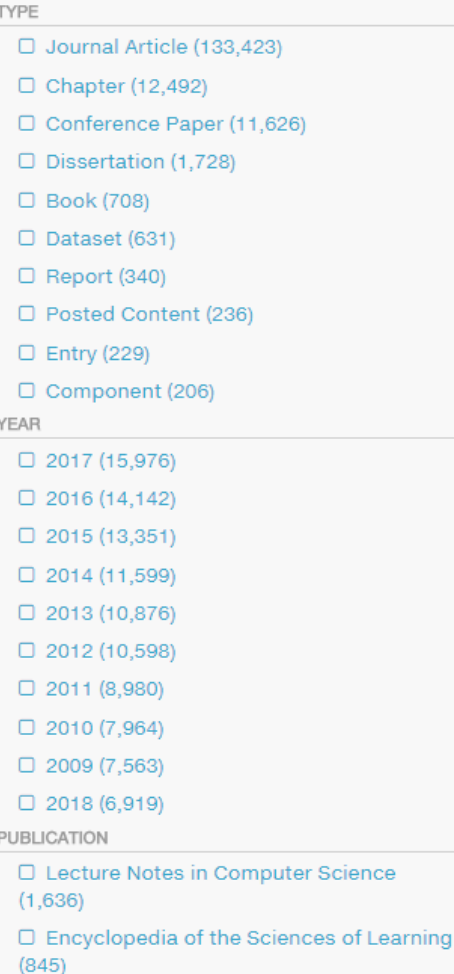

#### SORT BY: RELEVANCE PUBLICATION YEAR

#### Sequential path analysis: what does "sequential" mean?

Journal Article published Dec 2014 in Scientia Agricola volume 71 issue 6 on pages 525 to 527

Authors: Marcin Kozak, Ricardo Antunes Azevedo 

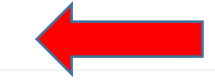

### Lysine catabolism: flow, metabolic role and regulation

Journal Article published Apr 2003 in Brazilian Journal of Plant Physiology volume 15 issue 1 on pages 9 to 18 Authors: Ricardo Francisco Fornazier, Ricardo Antunes Azevedo, Renato Rodrigues Ferreira, Vanderlei Aparecido Varisi 

#### O áspero humor de Lobo Antunes

Dissertation published

Authors: Elizabeth Maria Azevedo Bilange

#### Manipulação de cereais para acúmulo de lisina em sementes

Journal Article published Mar 2001 in Scientia Agricola volume 58 issue 1 on pages 205 to 211 Authors: Silvia Maria Guerra Molina, Salete Aparecida Gaziola, Peter John Lea, Ricardo Antunes Azevedo 

#### Distribution of soluble amino acids in maize endosperm mutants

Journal Article published Feb 2003 in Scientia Agricola volume 60 issue 1 on pages 91 to 96

Authors: Alejandro Alberto Toro, Leonardo Oliveira Medici, Ladaslav Sodek, Peter John Lea, Ricardo Antunes Azevedo

PAGE 1

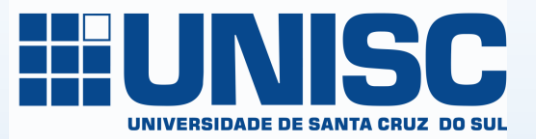

Autorize a integração **ORCID-**ResearcherID

# ORCİD

(Não é Você?)

### **ResearcherID @**

pediu o seguinte acesso ao seu Registro ORCID

Leia suas informações biográficas Ler itens em seu registro ORCID Adicionar um identificador de pessoas

Este aplicativo não será capaz de ver sua senha ORCID ou outras informações privadas em seu Registro ORCID. Política de Privacidade.

Negar

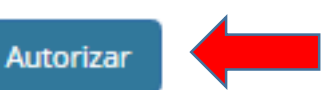

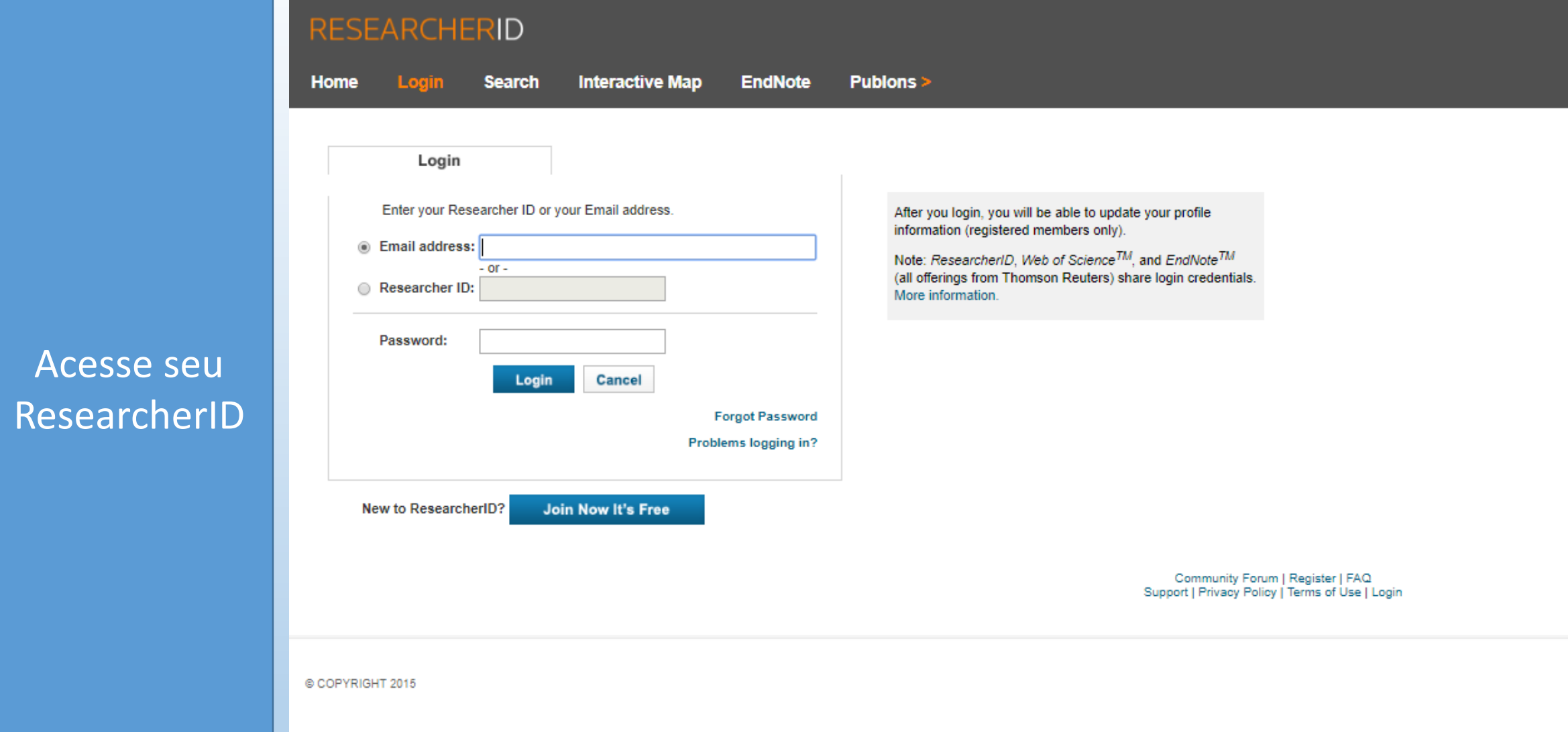

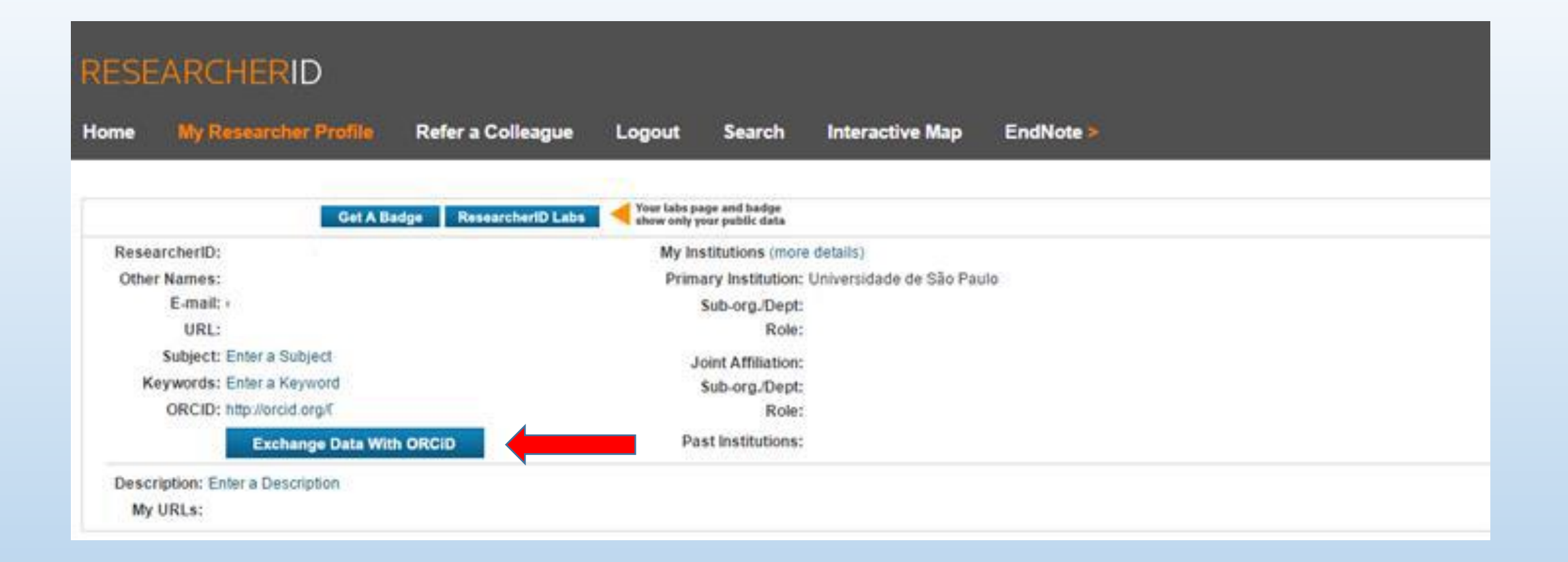

## Envie suas publicações para o ORCID

## **RESEARCHERID**

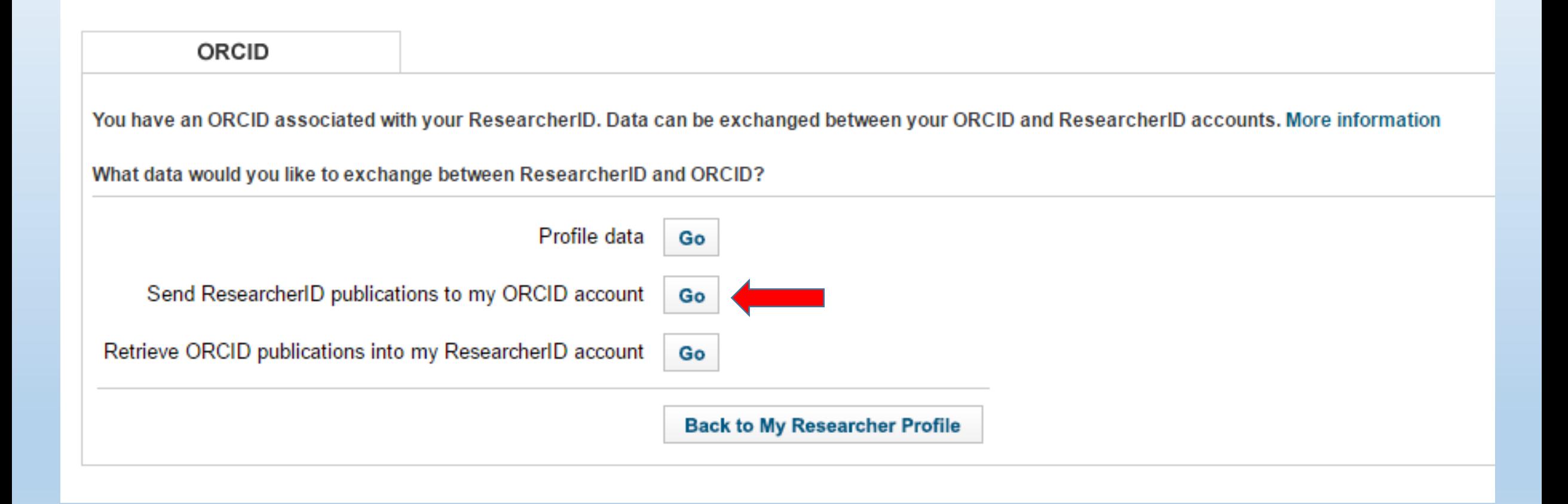

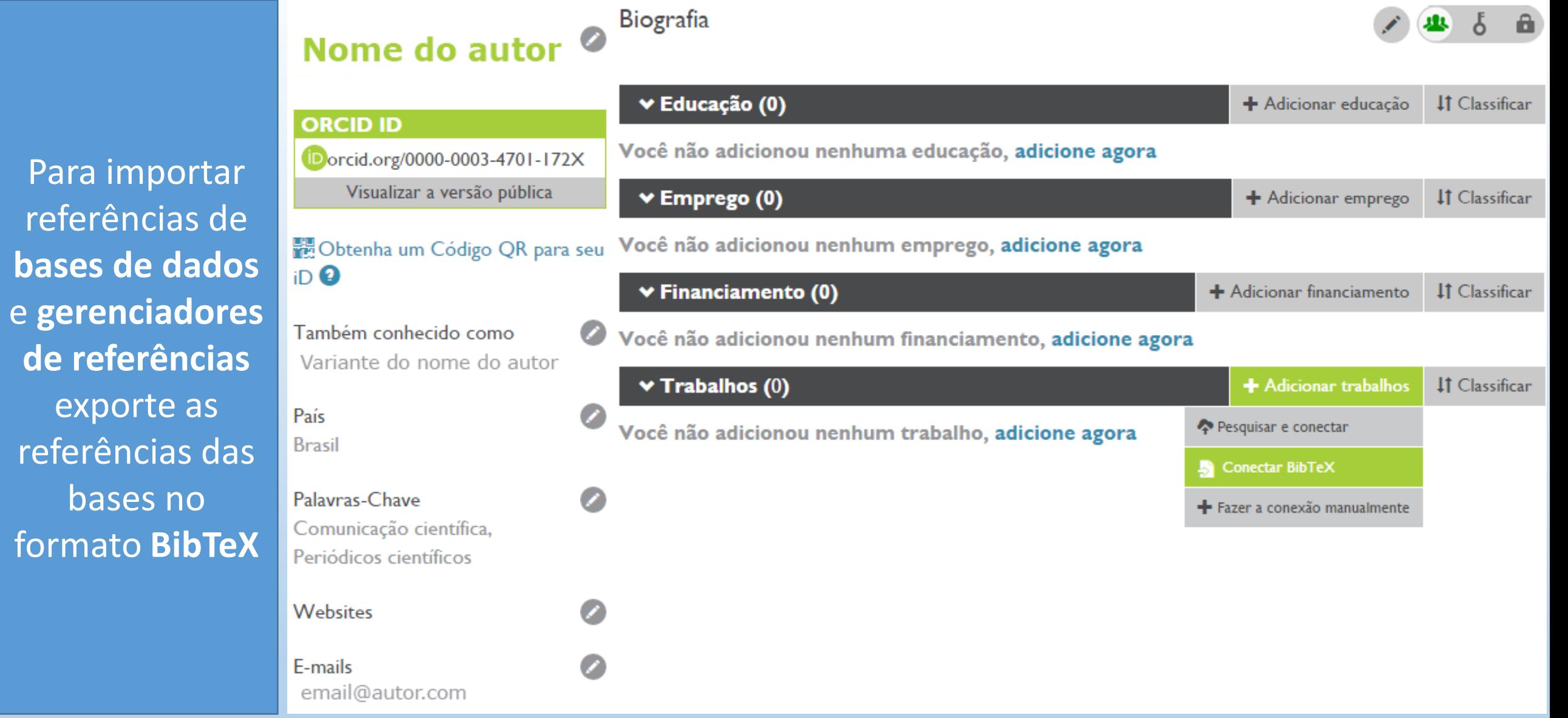

**bases de** 

bases

# BibTex

As ferramentas BibTeX permitem que você importe seus trabalhos de pesquisa de um arquivo BibTeX para o seu registro ORCID, e exporte seus trabalhos ORCID para um arquivo BibTeX.

O BibTeX é um formato de texto simples independente de plataforma usado para citações bibliográficas. Os arquivos BibTeX podem ser criados e editados usando muitas ferramentas populares de gerenciamento de referências, como Citações do Google Acadêmico, EndNote, etc.

## Como importar trabalhos do Google para o seu ORCID

Acesse o seu perfil no Google Scholar e selecione seus trabalhos

Clique em Exportar. Exporte o arquivo no formato BibTex - .bib

Copie os registros e cole em um bloco de notas. Salve o arquivo em seu computador com a extensão .bib

Retorne ao ORCID, escolha o arquivo e importe

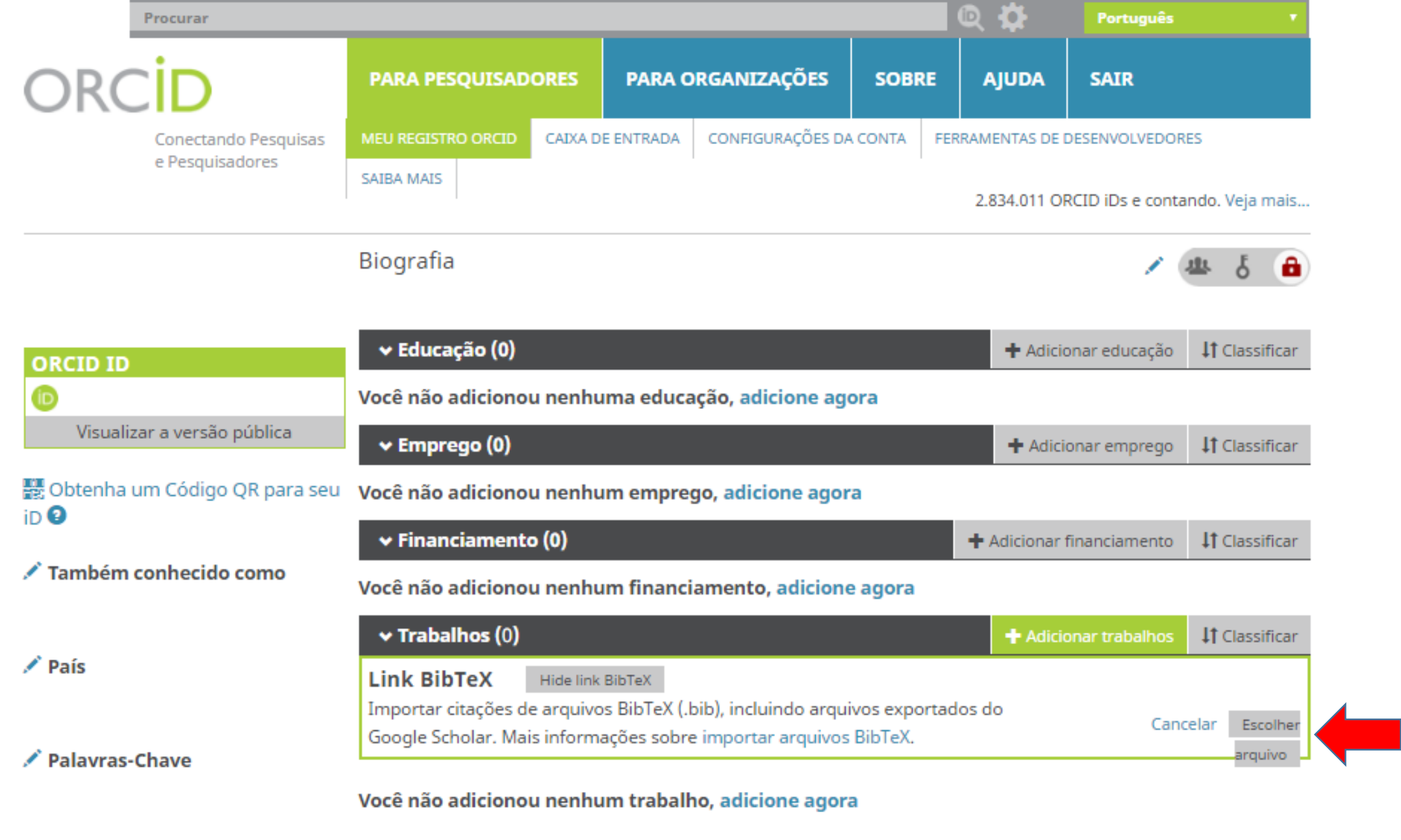

/ Websites

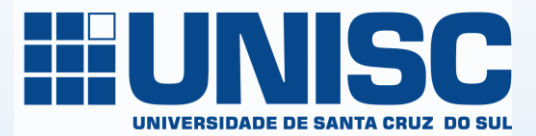

Inclua seu ORCID em sua página pessoal, em sua assinatura de email, em pôsteres e apresentações, ao enviar publicações para editoras, solicitar financiamentos e em qualquer fluxo de trabalho de pesquisa, para garantir que sua produção seja creditada a você como autor ou coautor

Procure quem está envolvido com a mesma área de sua pesquisa e forme uma rede de contatos

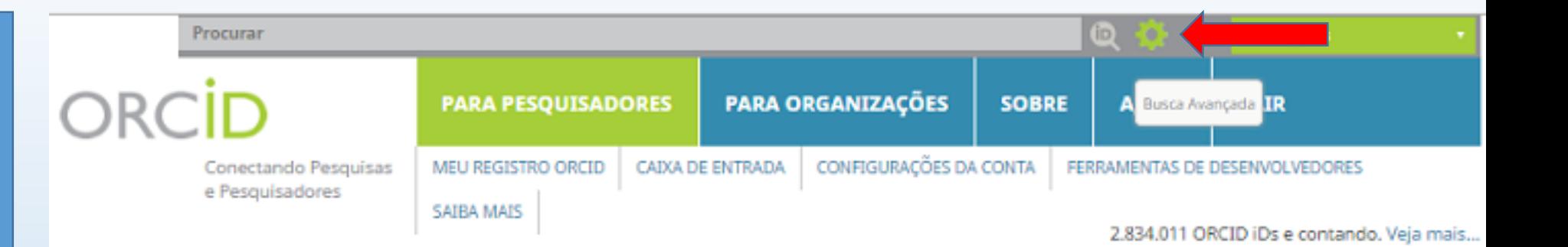

## **Busca Avançada**

Você precisa preencher ao menos um campo.

Procurar por ORCID iD

Nome

Também procurar outros nomes

Sobrenome

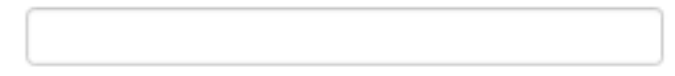

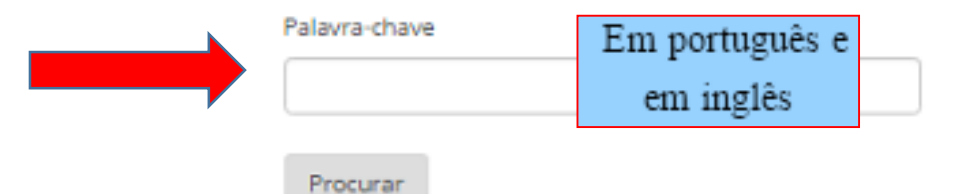

# Inclua seu ORCID em seu Currículo Lattes

Acesse a plataforma Lattes e Atualize seu Currículo

No menu superior, selecione "Dados gerais" e clique em "Identificação"

Clique em "Outras bases bibliográficas" e em "Inserir nova"

Digite seu número ORCID, Valide o ID e confirme

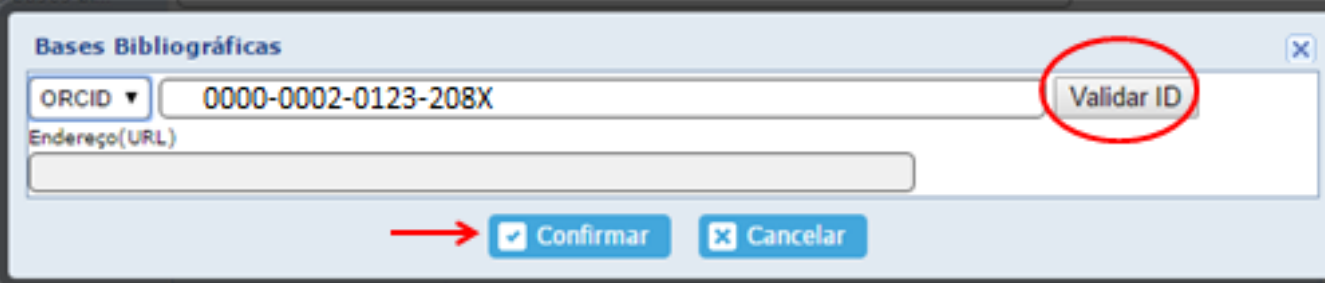

Você pode permitir que sua conta ORCID seja atualizada por alguém confiável. Esta pessoa também precisa ter registro no ORCID

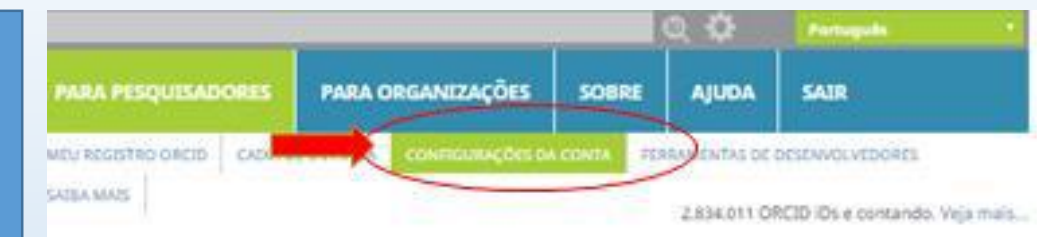

### Configurações da Conta

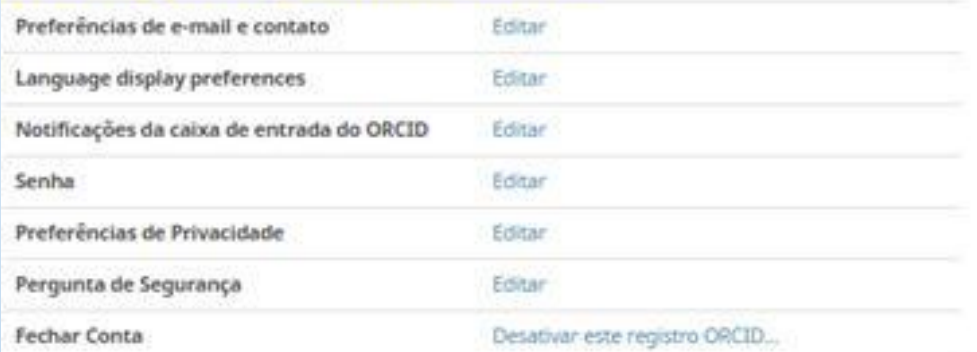

### **Organizações Confiáveis**

Você pode permitir que seu Registro ORCID seja atualizado por uma organização confiável. Saiba mais

### Indivíduos con

Você pode permitir que seu Registro ORCID seja atualizado por outro usuário ORCID. Salba mais

Procurar usuários ORCID para adicionar como indivíduos confiáveis.

OffCID ID, endereço de e-mail ou homin.

Procurar

# DÚVIDAS?

• Consulte os bibliotecários das Bibliotecas UNISC

• Envie mensagem para o e-mail: [fabianap@unisc.br](mailto:fabianap@unisc.br)

•Ou ligue: (51) 3717-7409

# Sites de Instituições consultadas

• USP - <http://www.sibi.usp.br/orcid/>

• UFRGS - [http://www.ufrgs.br/bibicbs/tutoriais/registro](http://www.ufrgs.br/bibicbs/tutoriais/registro-atualizacao-e-uso-do-orcid)atualizacao-e-uso-do-orcid

# Elaboração e revisão: Equipe do setor de Periódicos das Bibliotecas UNISC

# Projeto: Bibliotecária Fabiana Lorenzon Prates